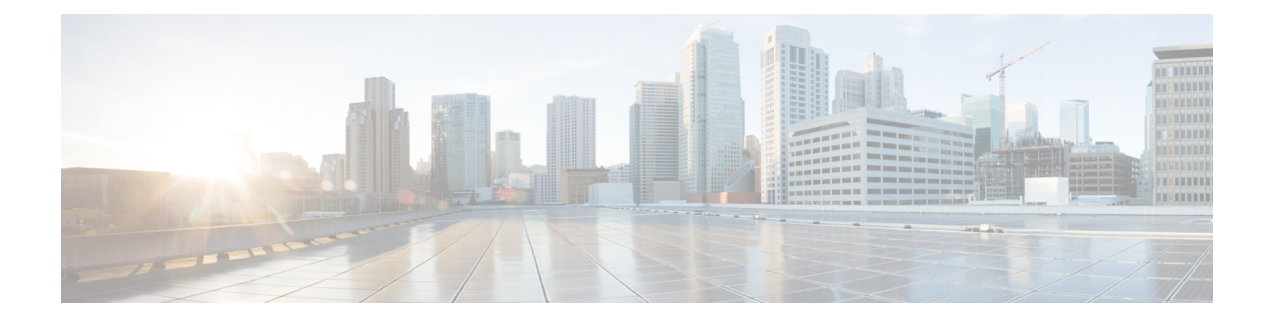

# **Ports and Interfaces Commands**

- show [Commands,](#page-1-0) on page 2
- config [Commands,](#page-3-0) on page 4

### <span id="page-1-0"></span>**show Commands**

This section lists the **show** commands that you can use to display information about the controller ports and interfaces.

#### <span id="page-1-1"></span>**show port**

To display the Cisco wireless LAN controller port settings on an individual or global basis, use the **show port** command.

**show port** {*port-number* | **summary** | **detailed-info** | **vlan**}

```
Syntax Description
```
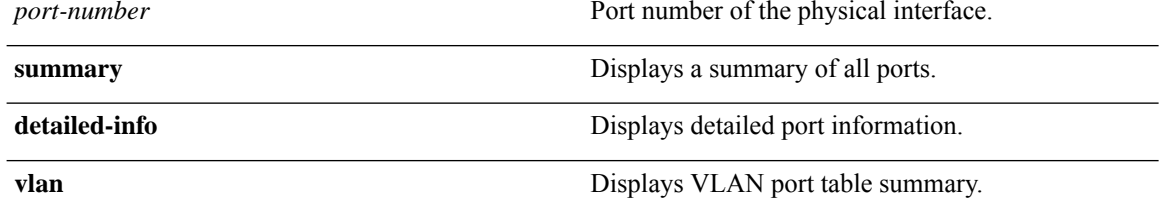

The following example shows how to display information about an individual wireless LAN controller port:

```
(Cisco Controller) > show port 1
        STP Admin Physical Physical Link Link Mcast
Pr Type Stat Mode Mode Status Status Trap Appliance POE
-- ------- ---- ------- ---------- ---------- ------ ------- ---------
-------
1 Normal Disa Enable Auto 1000 Full Down Enable Enable N/A
```
**Note**

Some WLAN controllers may not have multicast or Power over Ethernet (PoE) listed because they do not support those features.

The following example shows how to display a summary of all ports:

```
(Cisco Controller) > show port summary
         STP Admin Physical Physical Link Link Mcast
Pr Type Stat Mode Mode Status Status Trap Appliance POE
SFPType
-- ------- ---- ------- ---------- ---------- ------ ------- ---------
  -------------
1 Normal Forw Enable Auto 1000 Full Up Enable Enable N/A
NotPresent
2 Normal Disa Enable Auto 1000 Full Down Enable Enable N/A
NotPresent
```
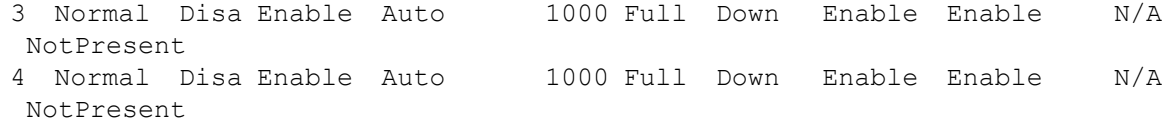

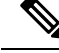

**Note** Some WLAN controllers may have only one port listed because they have only one physical port.

#### **Related Topics**

show stats port show stats switch config interface port config spanningtree port mode config spanningtree port pathcost config spanningtree port priority

#### **show serial**

To display the serial (console) port configuration, use the **show serial** command.

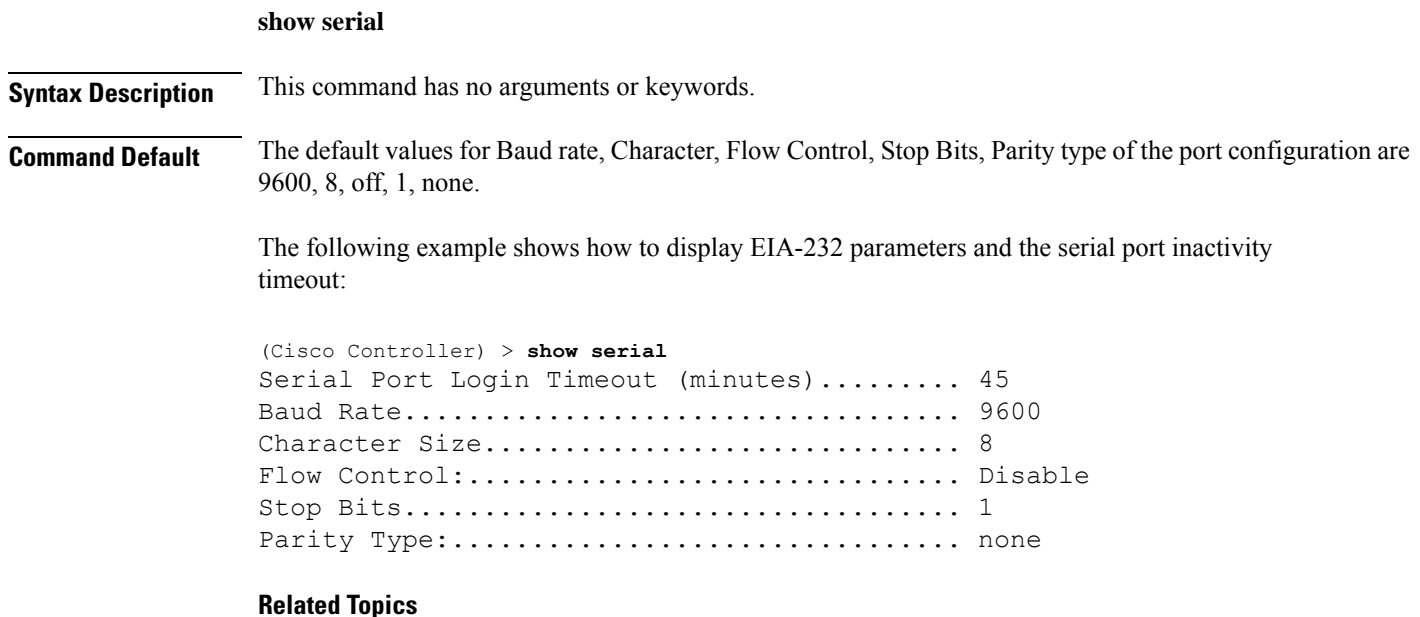

config serial baudrate config serial timeout

## <span id="page-3-0"></span>**config Commands**

This section lists the **config** commands to configure controller ports and interfaces.

#### **config interface address**

To configure address information for an interface, use the **config interface address** command.

**config interface address** {**ap-manager** *IP\_address netmask gateway* | **management** *IP\_address netmask gateway* | **service-port** *IP\_address netmask* | **virtual** *IP\_address* | **dynamic-interface** *IP\_address dynamic\_interface netmask gateway* }

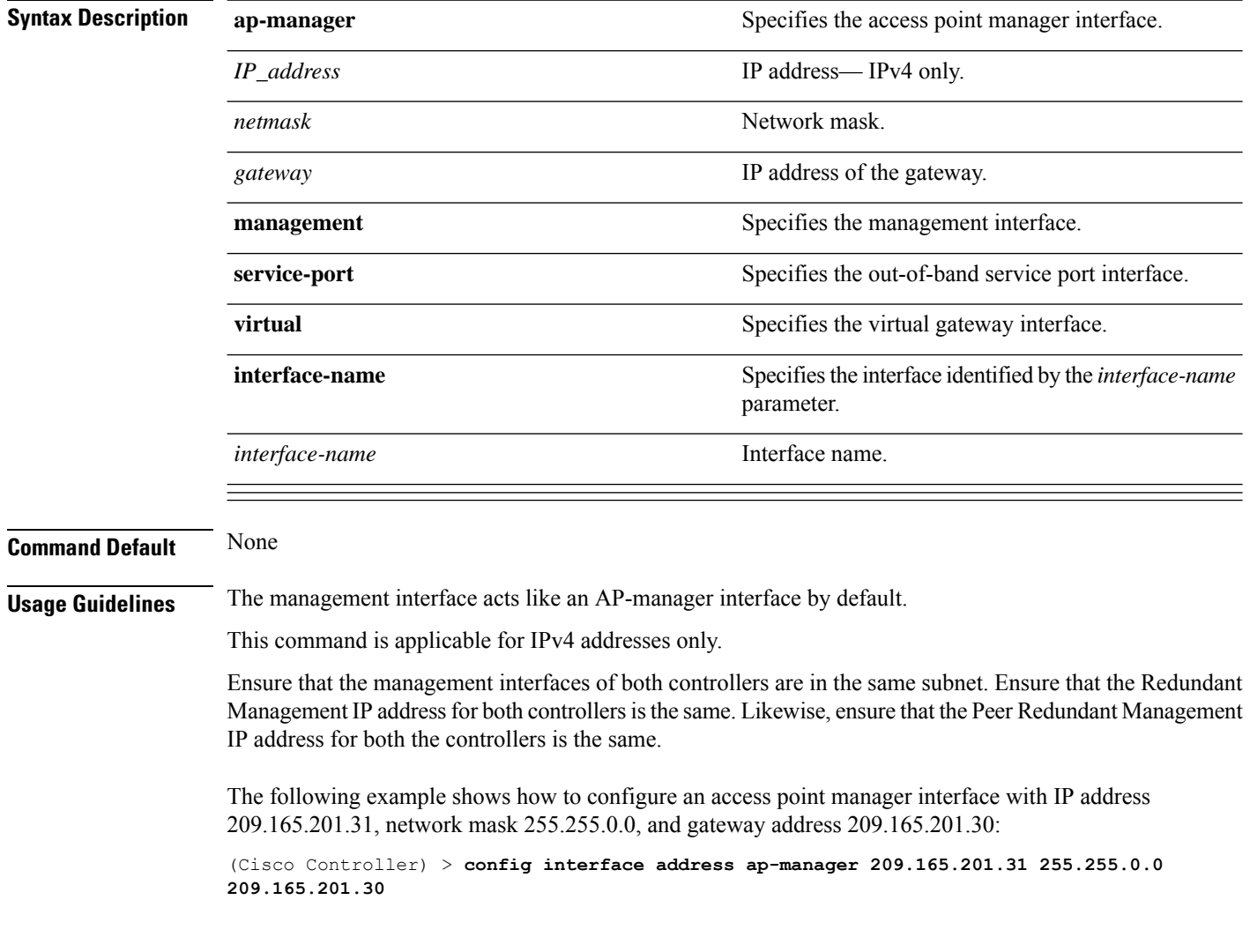

**Related Commands show interface**

#### **config interface address peer-redundancy-management**

To configure the management interface IP address of the peer controller, use the **config interface address peer-redundancy-management** command.

**config interface address peer-redundancy-management** *IP\_address*

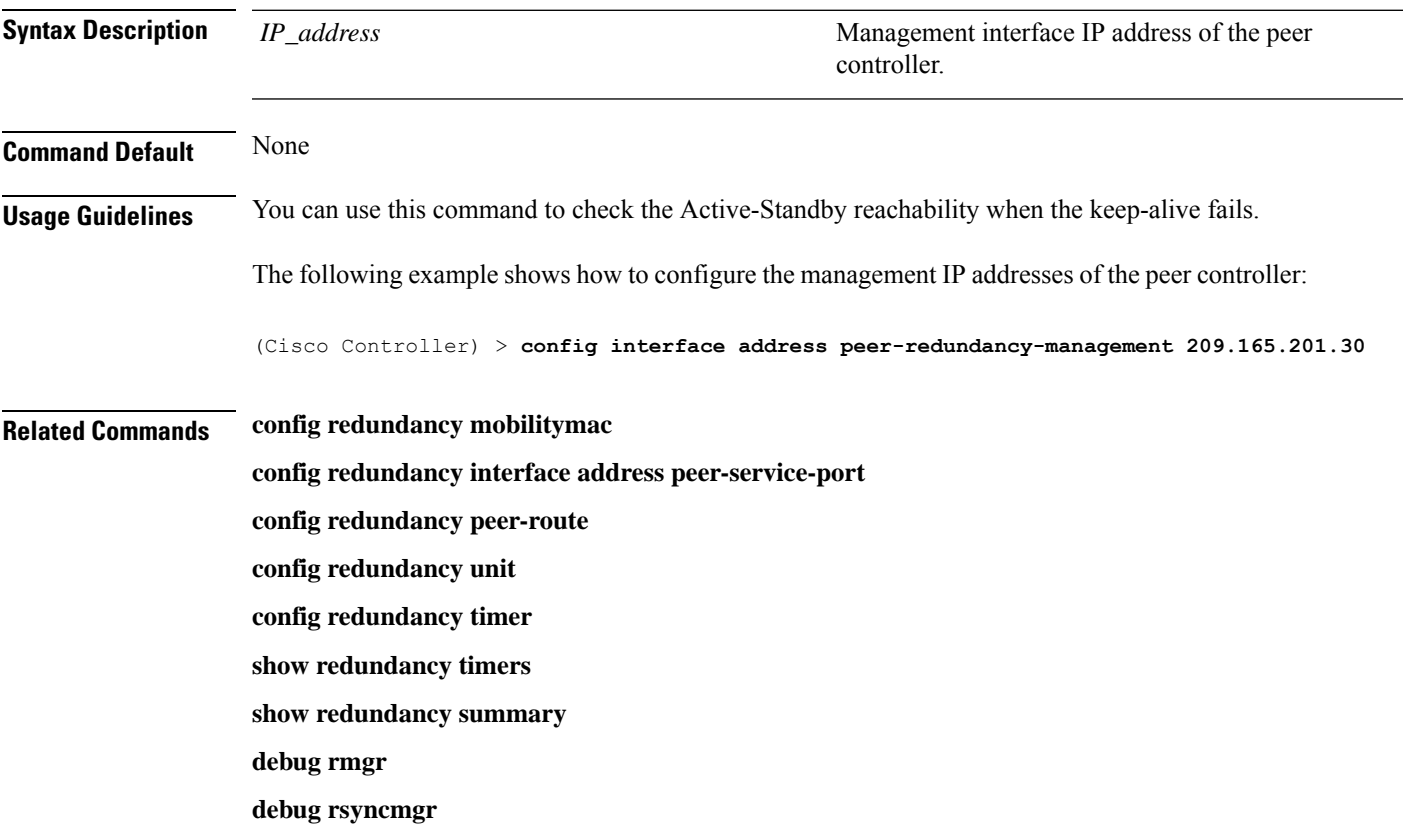

#### **config interface address**

To configure interface addresses, use the **config interface address** command.

**config interface address** {**dynamic-interface** *dynamic\_interface netmask gateway* } *IP\_address*

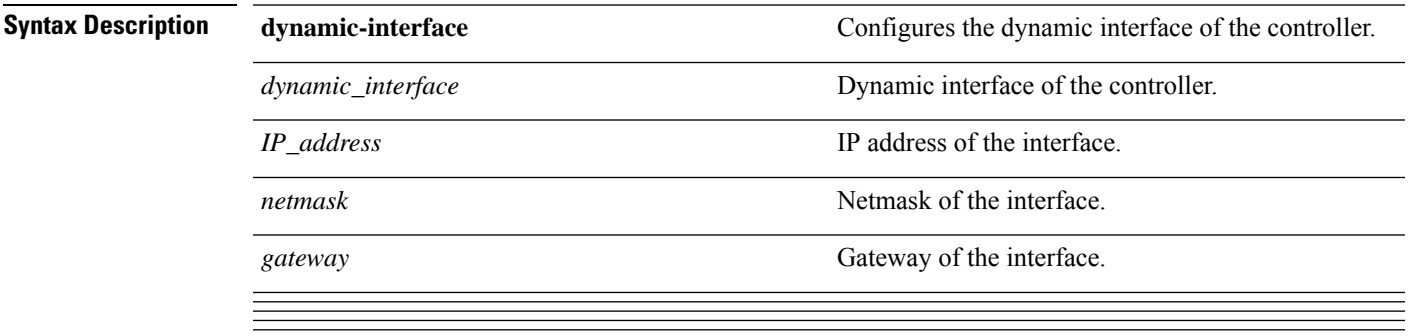

**Command Default** None

**Related Commands show interface group summary show interface summary**

#### **config port adminmode**

To enable or disable the administrative mode for a specific controller port or for all ports, use the **config port adminmode** command.

**config port adminmode** {**all** | *port*} {**enable** | **disable**} **Syntax Description all all all all Configures** all ports. *port* Number of the port. **enable** Enables the specified ports. **disable** Disables the specified ports. **Command Default** Enabled The following example shows how to disable port 8: (Cisco Controller) > **config port adminmode 8 disable** The following example shows how to enable all ports: (Cisco Controller) > **config port adminmode all enable Related Topics** config port autoneg config port linktrap config port multicast appliance config port power [show](#page-1-1) port, on page 2

#### <span id="page-5-0"></span>**config route add**

To configure a network route from the service port to a dedicated workstation IPaddress range, use the **config route add** command.

**config route add** *ip\_address netmask gateway*

**Syntax Description** *ip\_address*  $\blacksquare$  *ip\_address*  $\blacksquare$   $\blacksquare$ *netmask* Subnet mask for the network.

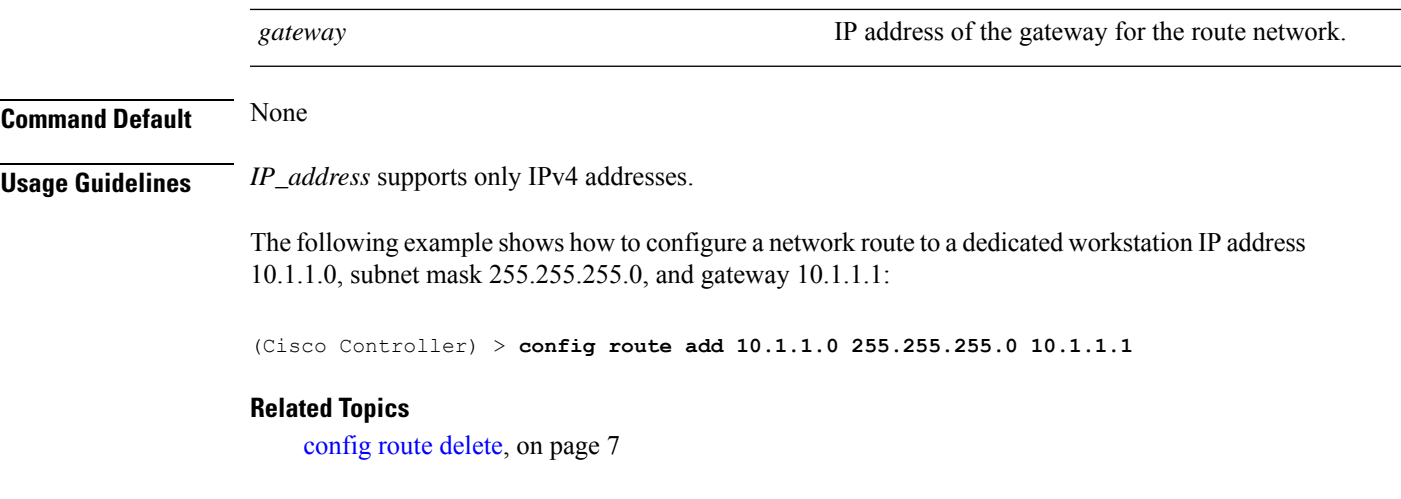

### <span id="page-6-0"></span>**config route delete**

To remove a network route from the service port, use the **config route delete** command.

**config route delete** *ip\_address*

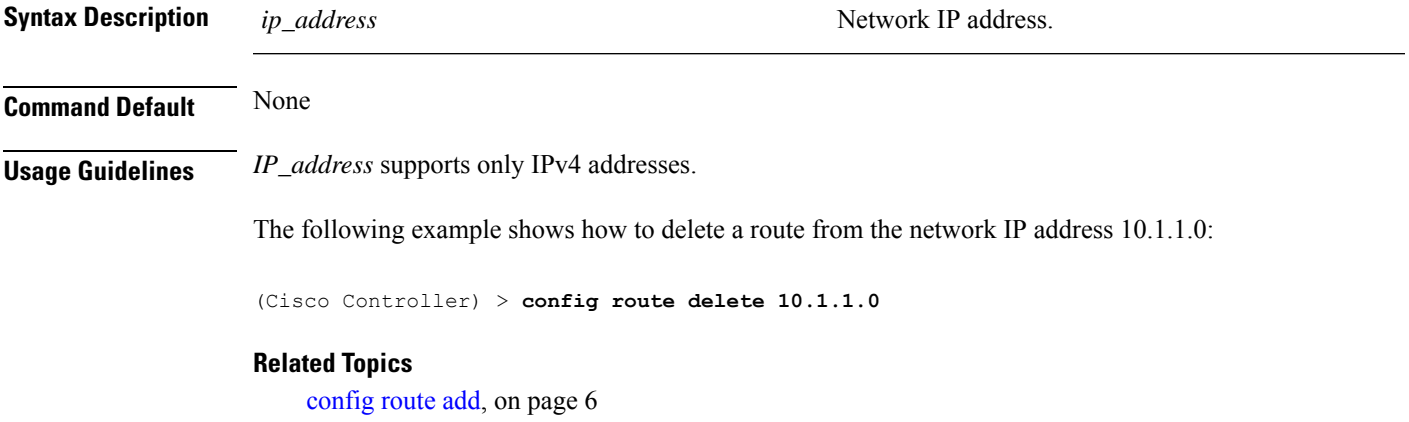

 $\mathbf I$ 

Π